# **XLIGHTNING** SPECIALTY MEDICATION QUICK START GUIDE

- Enrollment Destinations  $\frac{1}{2}$
- **Getting Started**  $\frac{1}{2}$
- Registering a Provider
- Creating Patient Profile  $\frac{1}{2}$
- Starting An Enrollment  $\frac{1}{2}$
- Real Time Benefits Check  $\overline{\mathcal{Z}}$

- Remote Patient Authorization
- $\beta$  How to Update Status
- $$$  Refill Reminders
- $\beta$  Find Foundation Funding
- Additional Features

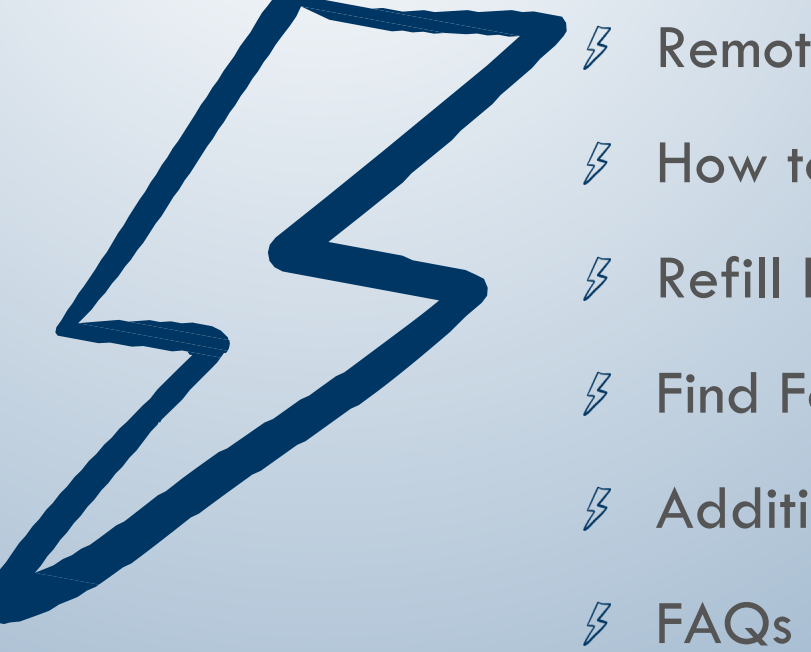

## ENROLLMENT DESTINATIONS

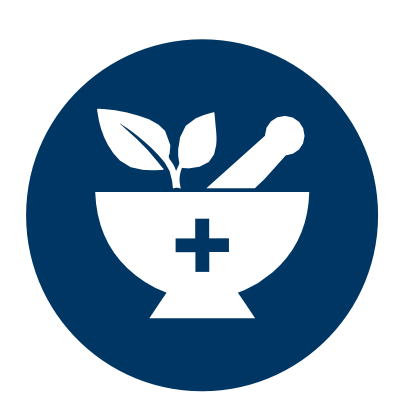

### © 2022 | RxLightning.com | support@rxlightning.com | 855-485-0579

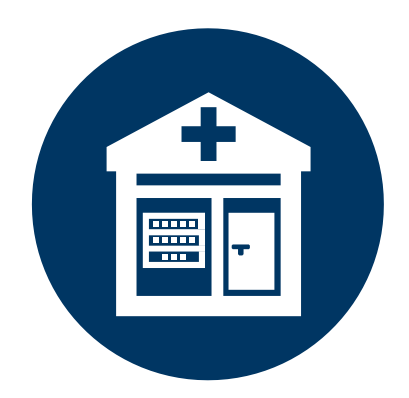

### **Hub Services Patient Assistance Programs Specialty Hub Services Patient Assistance <b>Foundation** Funds

Manufacturers provide Hub Services for patients on their branded medications. These can include benefits verification, reimbursement support, nutrition support, etc.

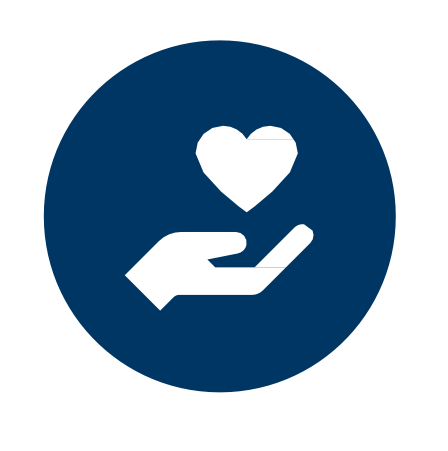

Patient Assistance Programs (PAPs) are programs that are provided by manufacturers to financially help patients afford medications. These financial assistance programs may cover medications in full or part.

Nonprofit foundations, often 501(c)3 organizations, that collect donations for the purpose of providing financial assistance to patients. Eligibility requirements must be met, but larger populations have access to these programs.

## **Pharmacy**

Specialty drugs that are billed through pharmacy benefits often have to be sent to a specialty pharmacy. Specialty pharmacies dispense the medication to the patient and may provide additional services to suppor the patient.

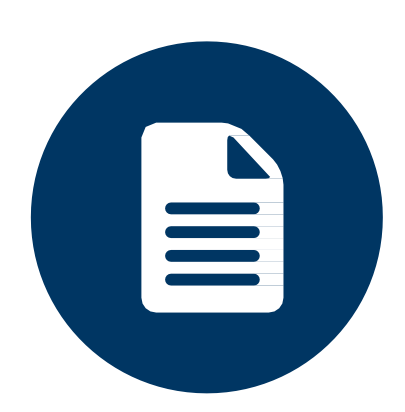

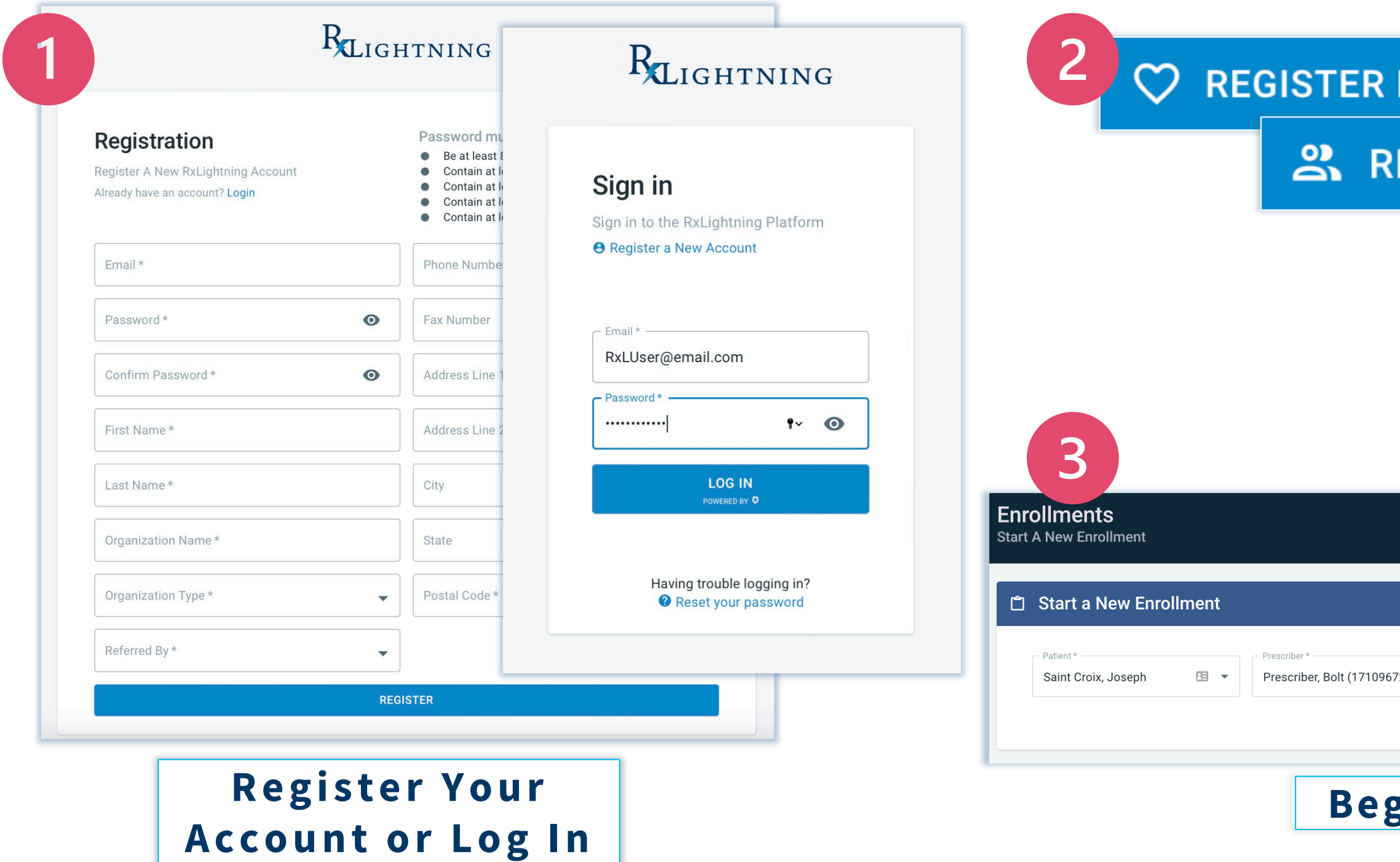

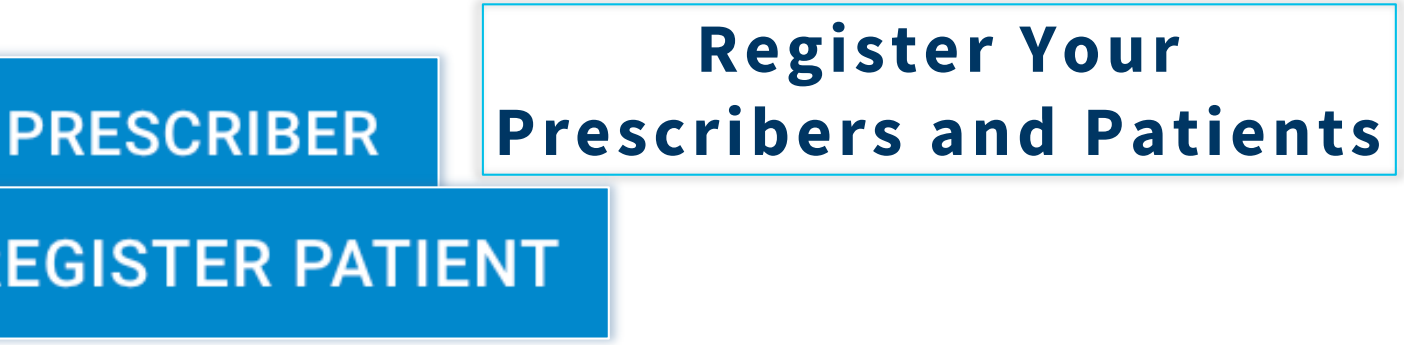

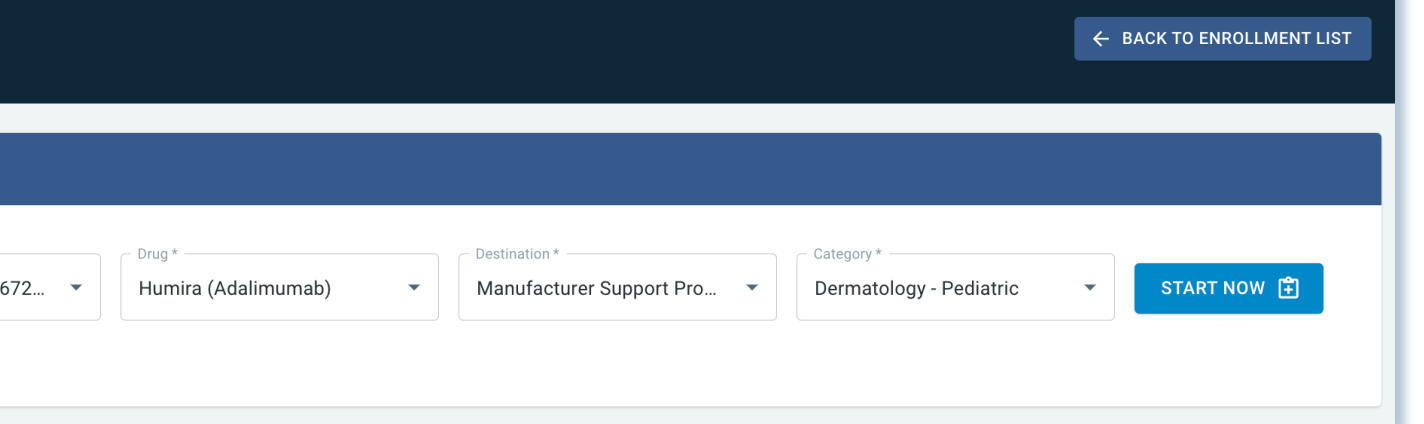

### **Begin Submitting Enrollments**

## GETTING STARTED

## REGISTERING A PROVIDER

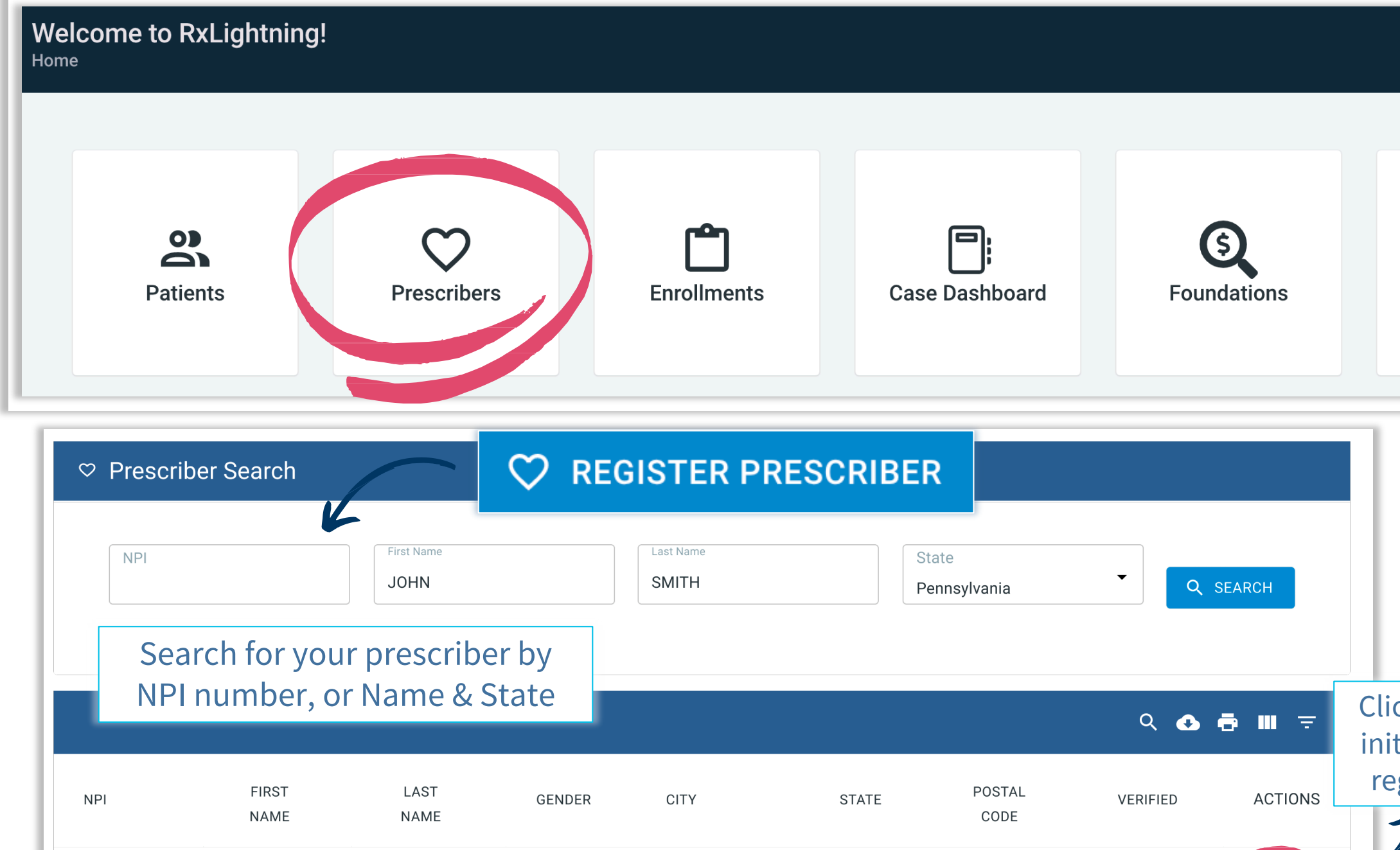

1360438059 **SMITH** 15555  $\mathfrak{S}$ **JOHN** M SOMEWHERE PA Rows per page:  $10 \blacktriangleright$  $1-1$  of  $1$  $\langle \rangle$ 

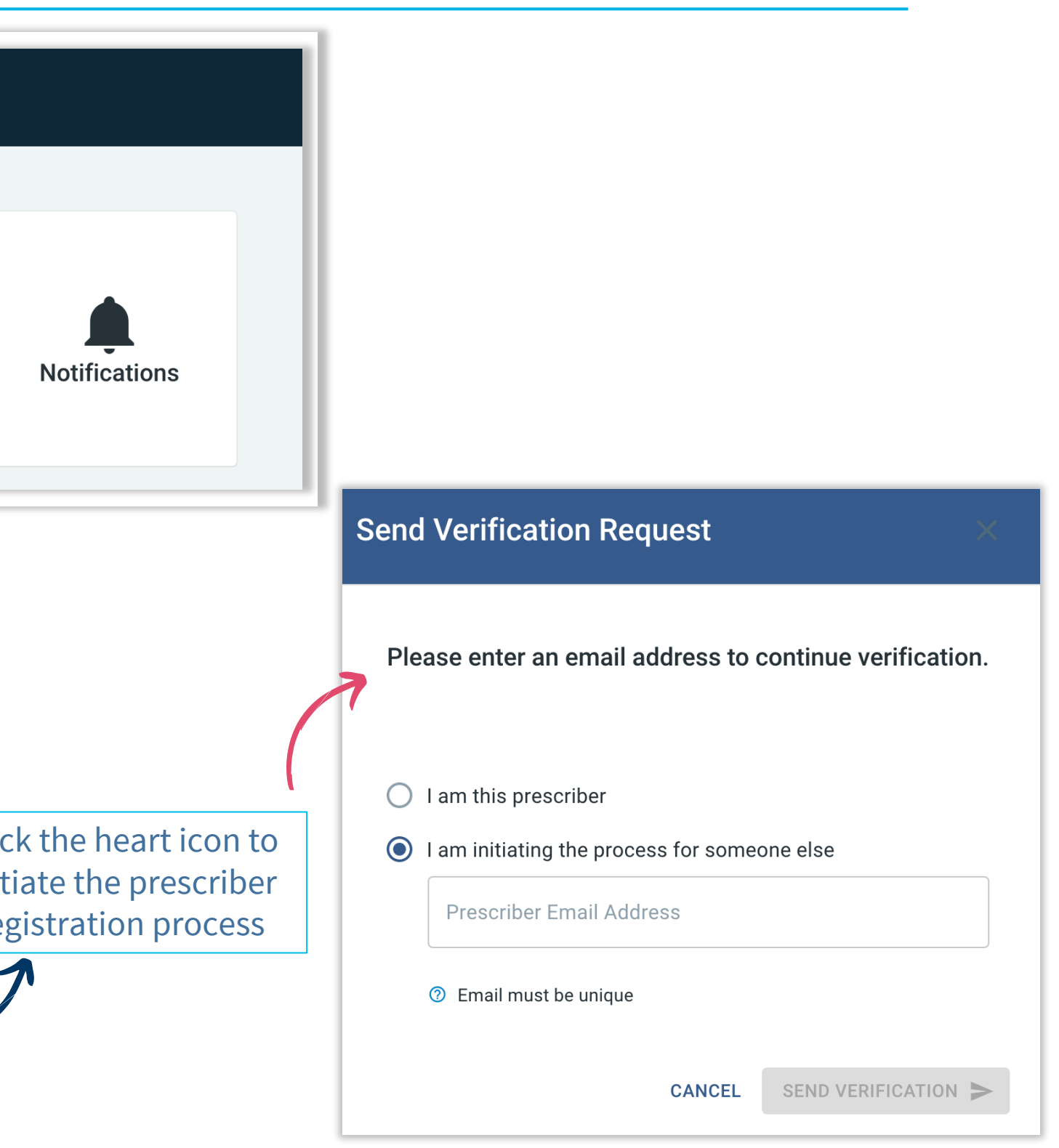

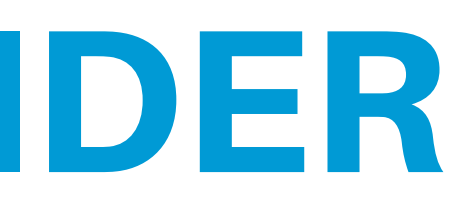

## CREATING A PATIENT PROFILE

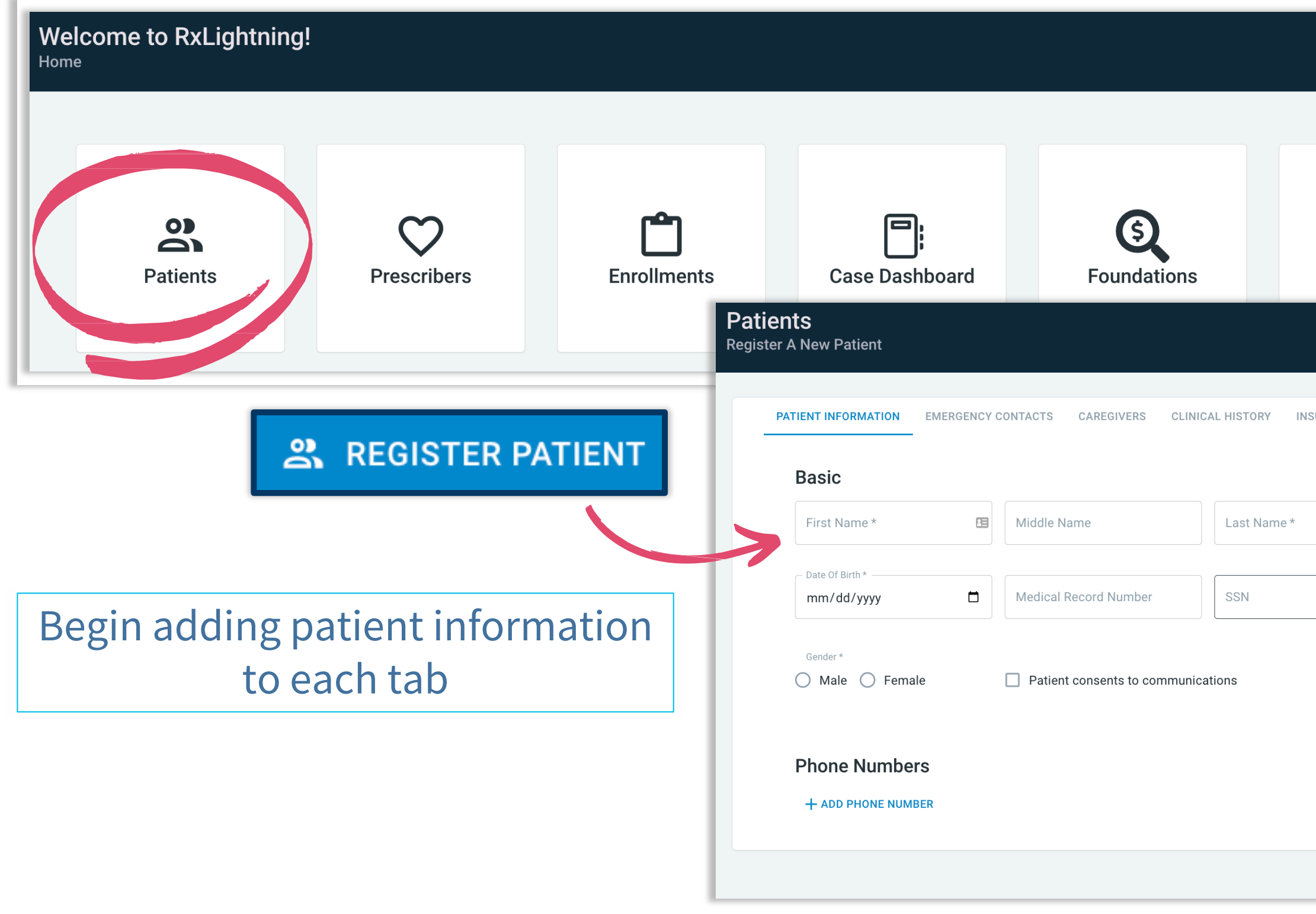

© 2022 | RxLightning.com | support@rxlightning.com | 855-485-0579

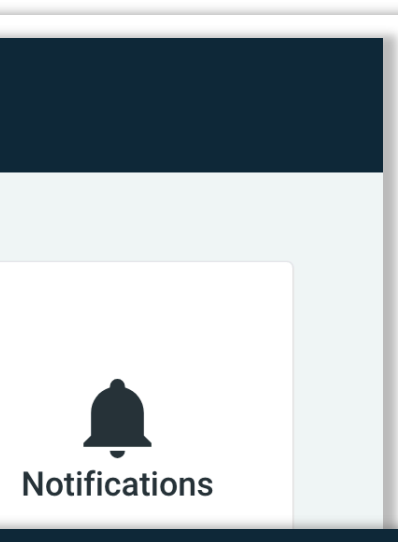

← BACK TO PATIENT LIST URANCE INFORMATION **Addresses** Ê Line 1 \* Line 2  $\odot$ City State  $\blacktriangleright$  Postal Code \* Physical <sub>Mailing</sub> + ADD ADDRESS **Email Addresses** + ADD EMAIL ADDRESS **B** SAVE PATIENT CANCEL

## START AN ENROLLMENT with RTBC

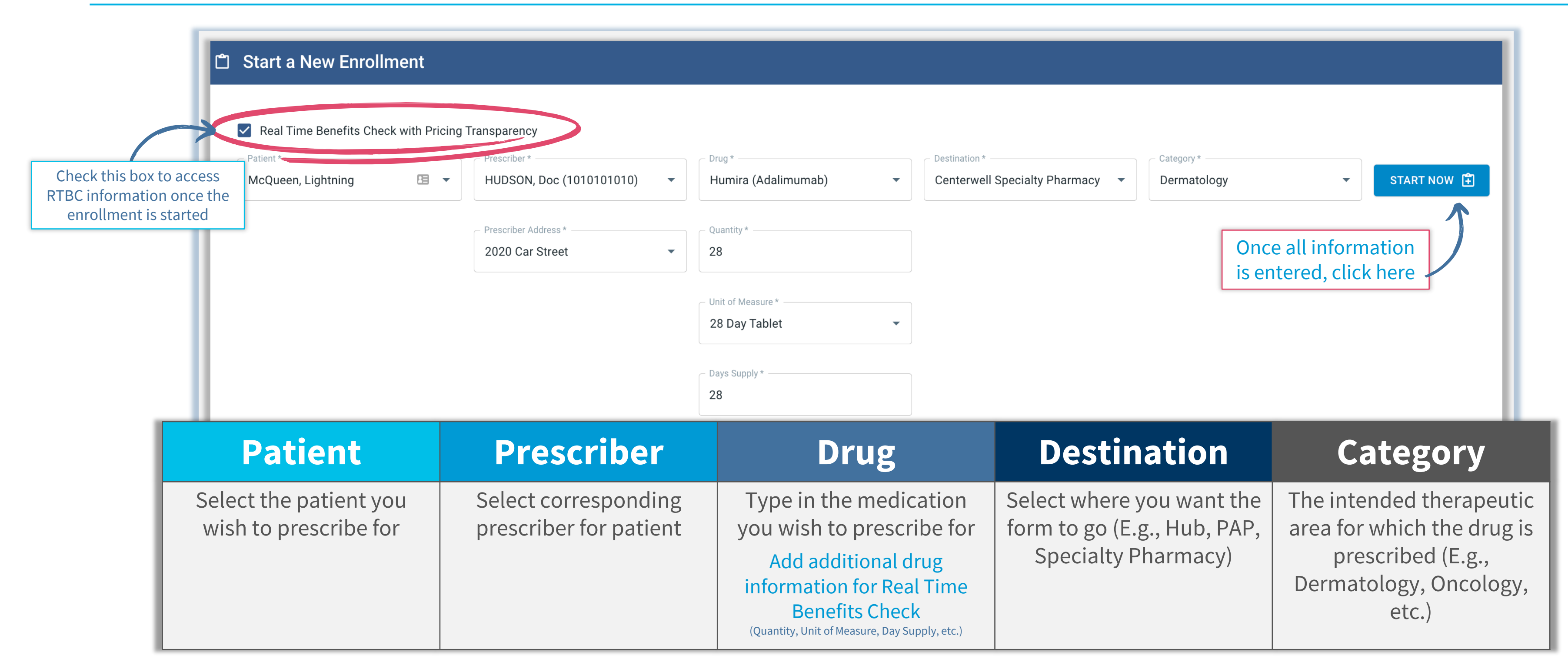

## REAL TIME BENEFIT CHECK (RTBC)

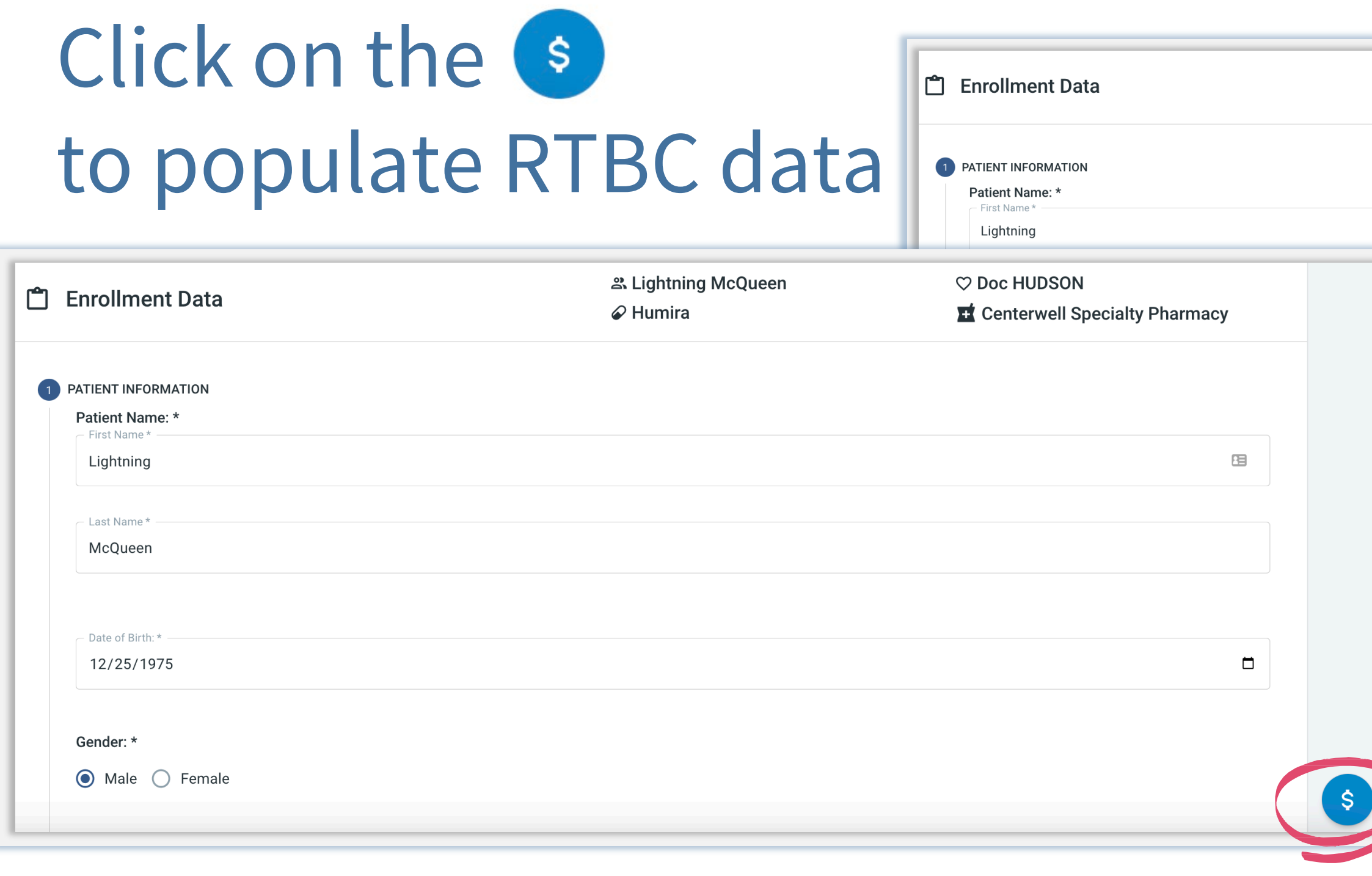

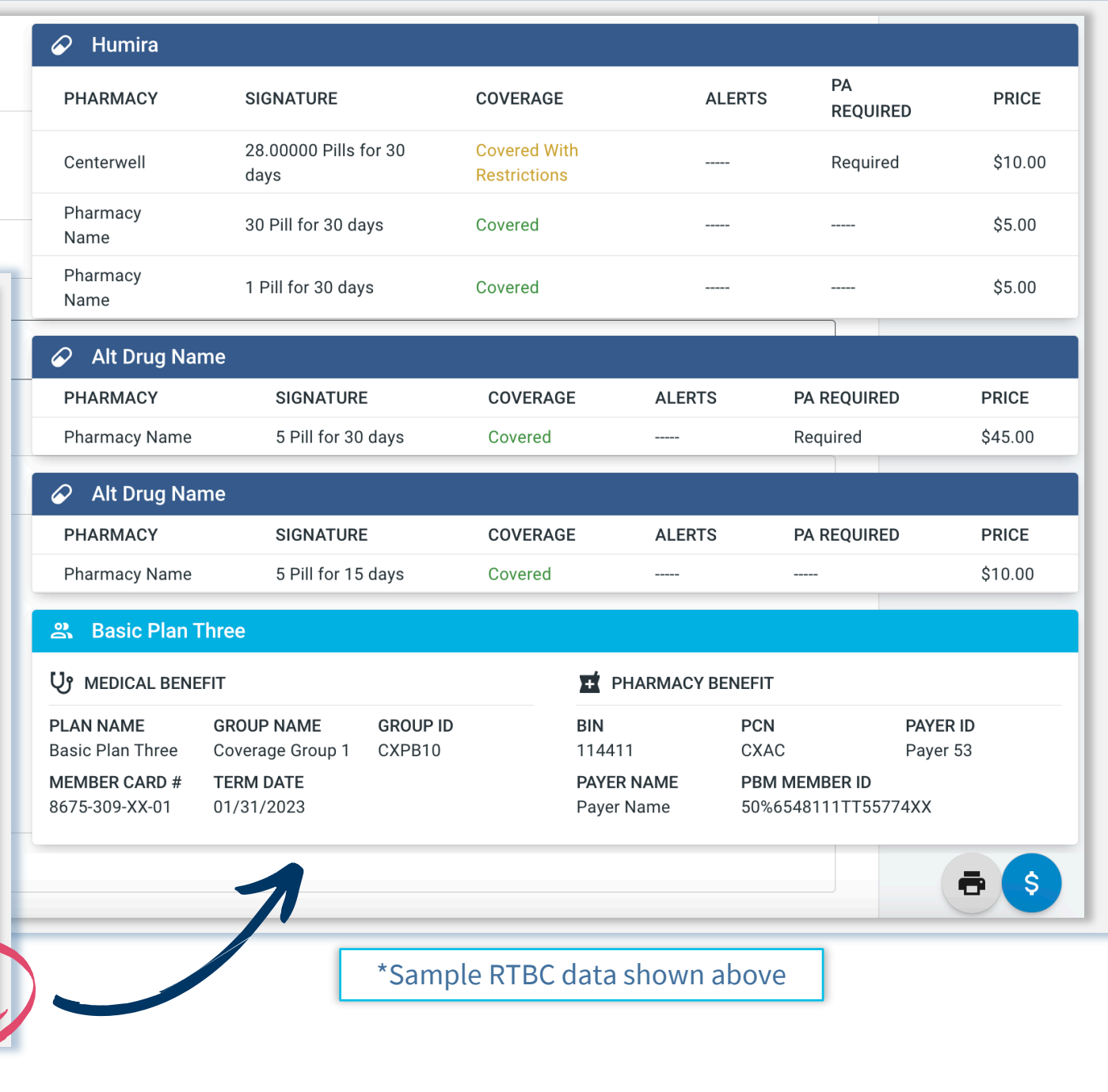

### **Please let your patients know to expect a message from RxLightning about the patient consent form.**

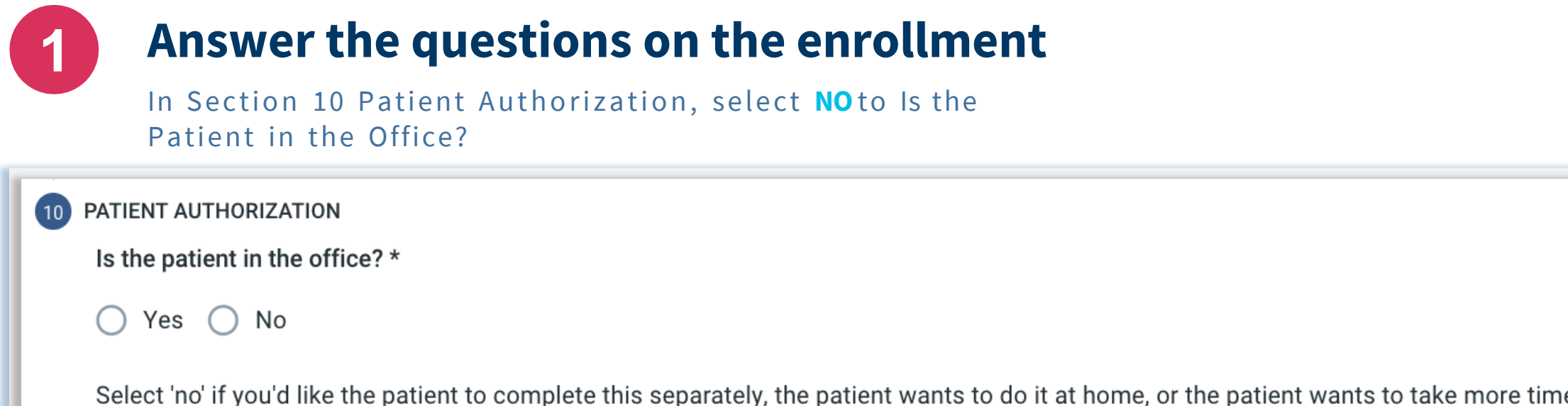

## REMOTE PATIENT AUTHORIZATION

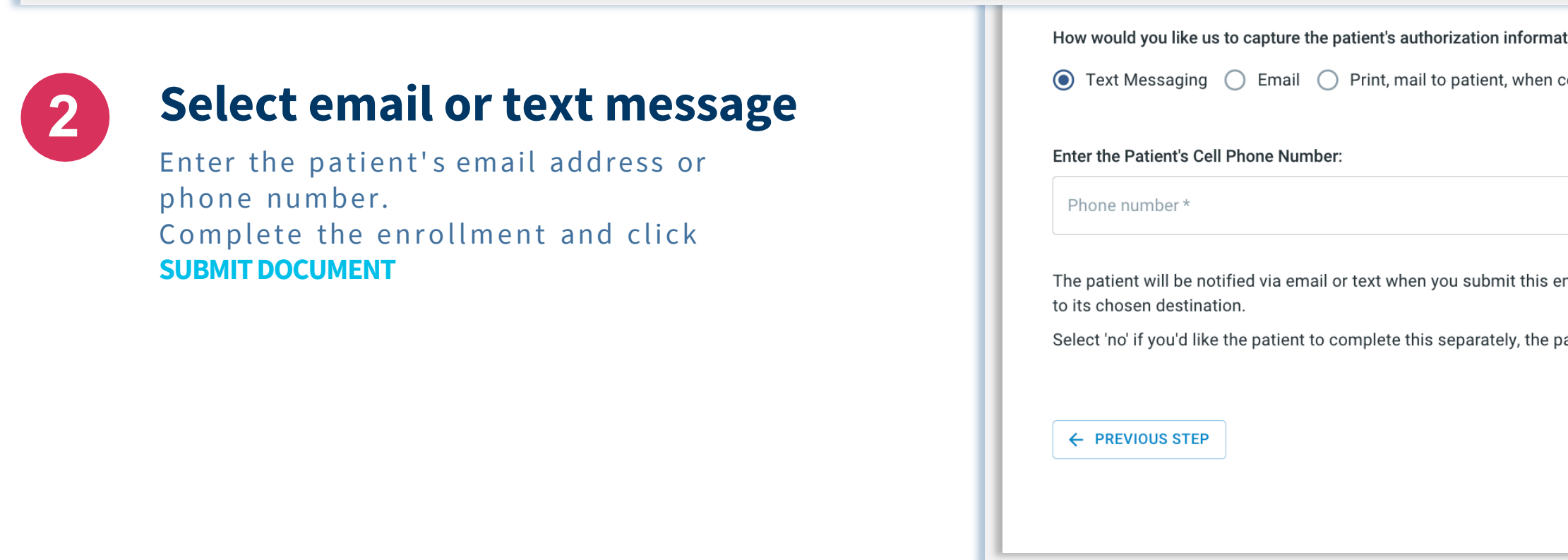

© 2022 | RxLightning.com | support@rxlightning.com | 855-485-0579

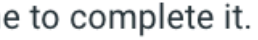

tion?  $*$ 

complete upload to send.

nrollment. Once the patient consent is completed by the patient, the entire enrollment will automatically be sent

**B** SAVE DRAF

**SUBMIT DOCUMENT 3** 

atient wants to do it at home, or the patient wants to take more time to complete it

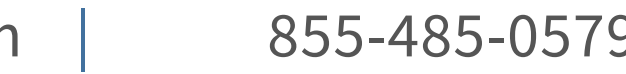

## REMOTE PATIENT AUTHORIZATION

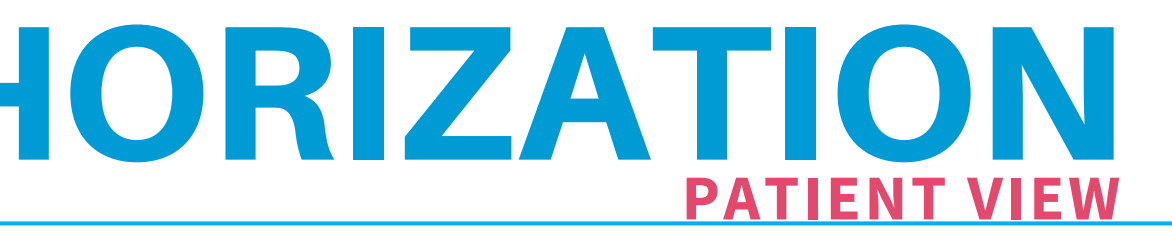

### $R_{\text{LLIGHTNING}}$

Prescribed by Doc HUDSON

her to contact and leavemessages for me about patient services and enrollment status

her to communicatedirectly with my caregiver on my behalf.

support and verify eligibility for the Pfizer Patient Assistance Program, as appropriate.Do not provide financial Together Co-Pay Savings Program for Injectables

### **Identity Vertification**

When your patient opens the link in the email or text message, they will see this HIPAA Compliant Identity Verification

**Form Completion**

patient consent and assistance funding

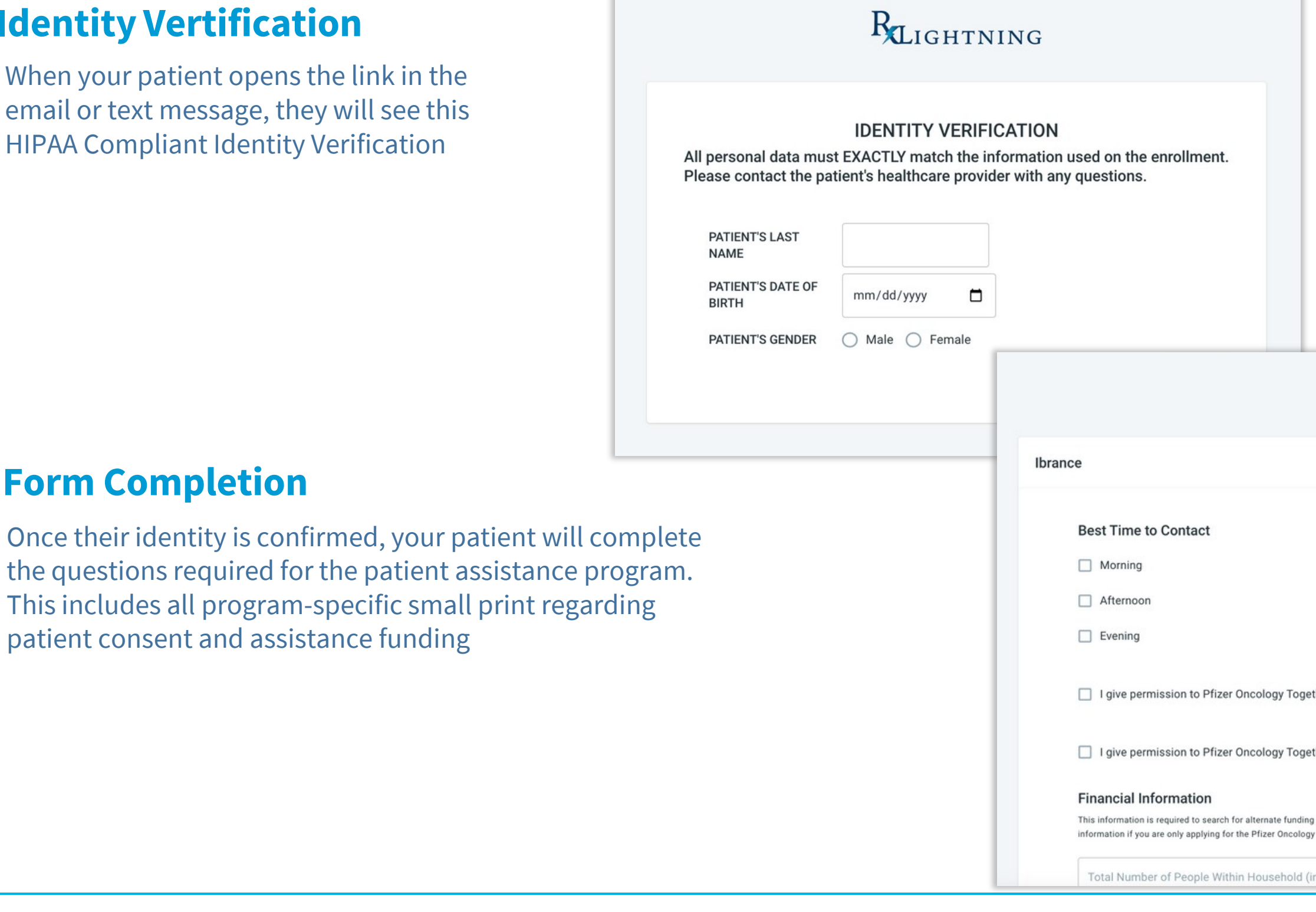

Once the patient hits **SUBMIT**, the enrollment automatically sends to the desired destination

icluding applicant)

 $\boxplus$ 

From the action menu on the Enrollments page, choose **Update Enrollment Status**

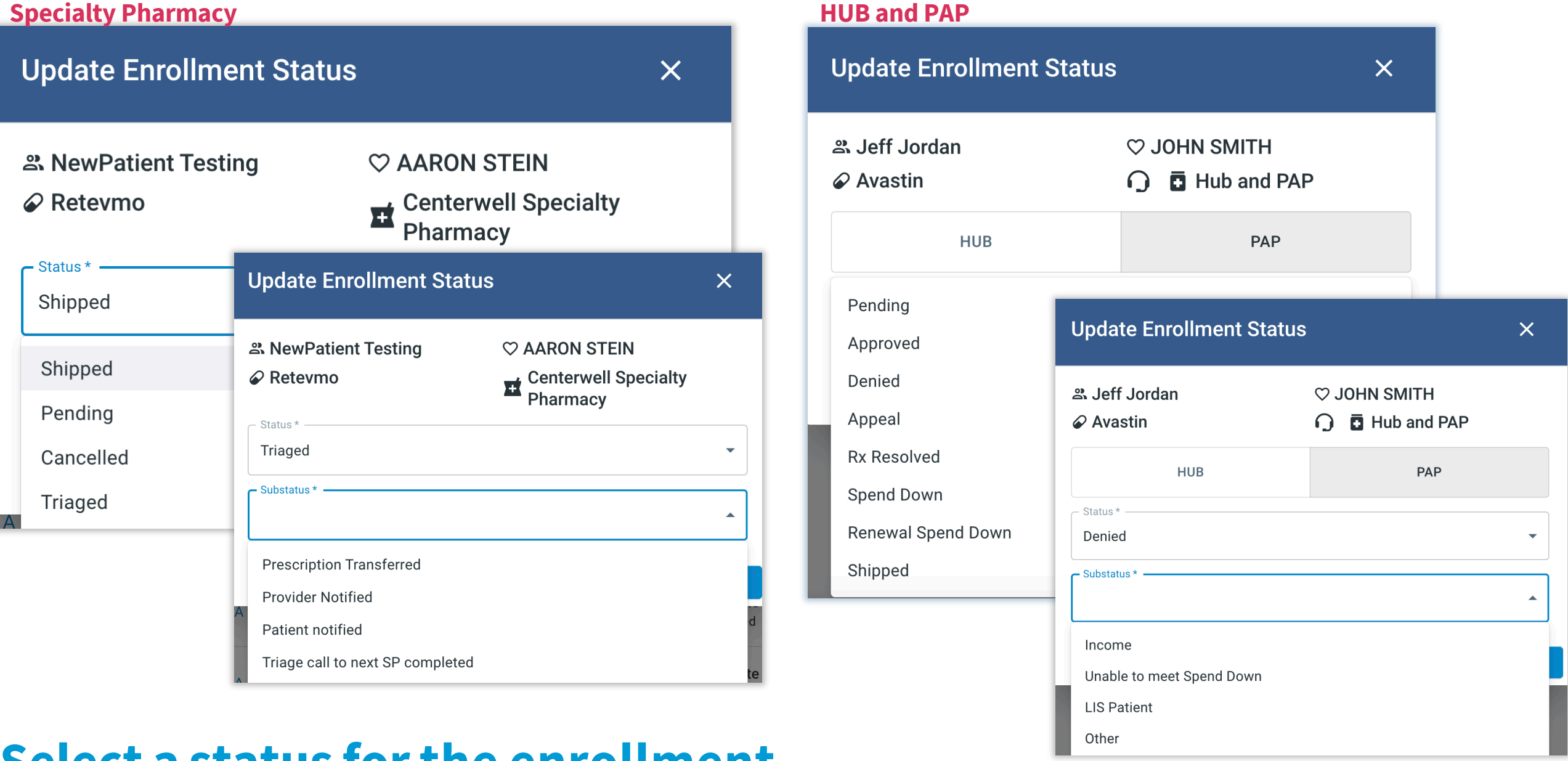

### **Select a status forthe enrollment** Each status has its own set of sub-statuses to fully describe where the prescription is in the fulfillment process and if there are any points for clarification.

## HOW TO UPDATE STATUS

- View This Enrollment 自
- **C** Download Enrollment Document
- Fax Document To Additional Recipient
- **Duplicate This Enrollment**
- **Update Enrollment Status** 田
- ワ View Enrollment Status History

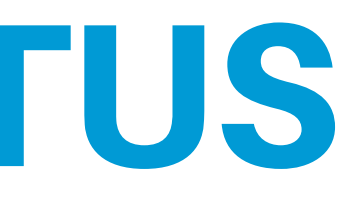

### **Refill Reminders Are Displayed within the Portal, but can also be received Via Email or Text**

## REFILL REMINDERS

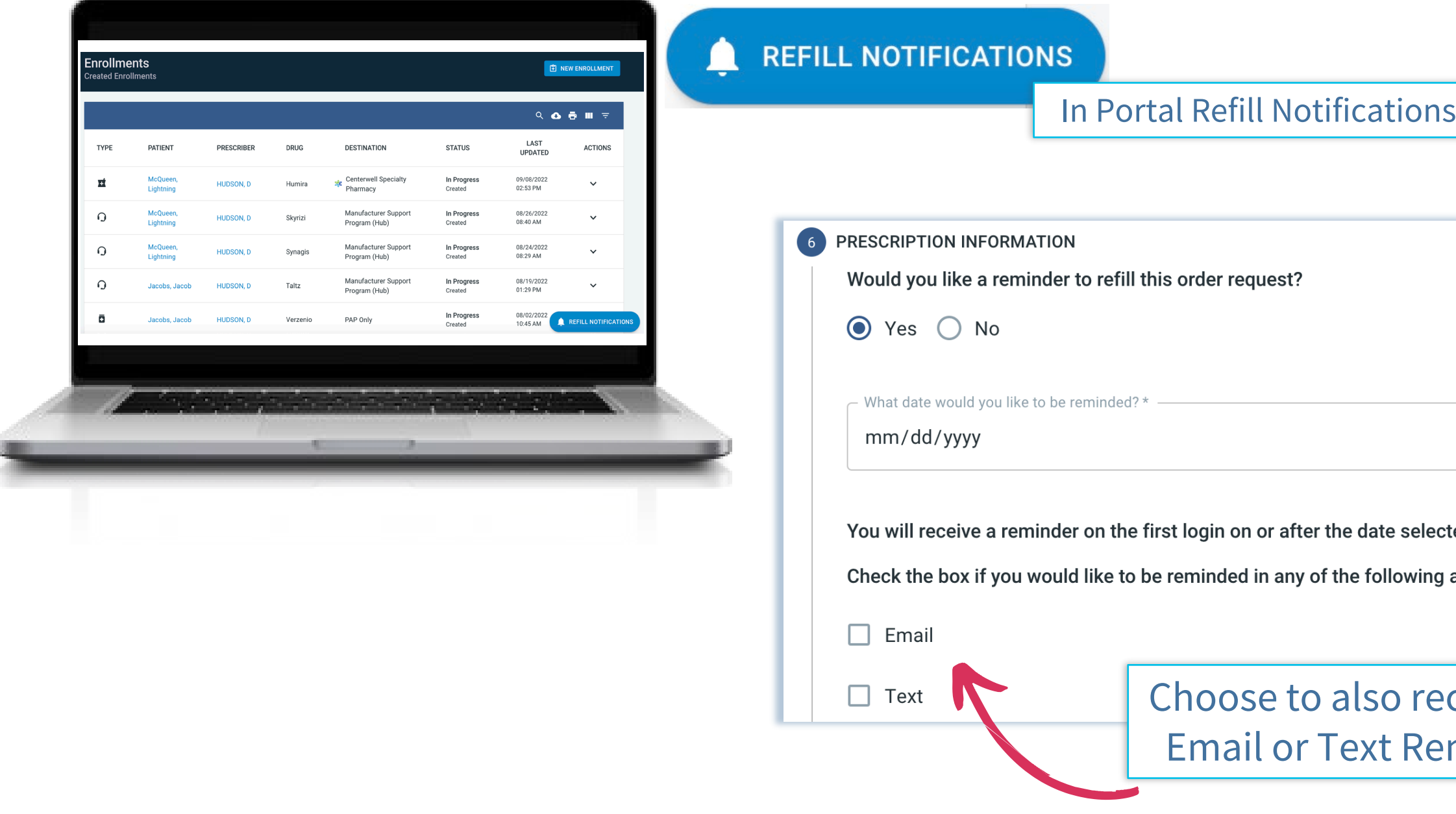

© 2022 | RxLightning.com | support@rxlightning.com | 855-485-0579

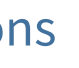

ected.

g additional ways:

eceive an eminder

 $\Box$ 

## FIND FOUNDATION FUNDING

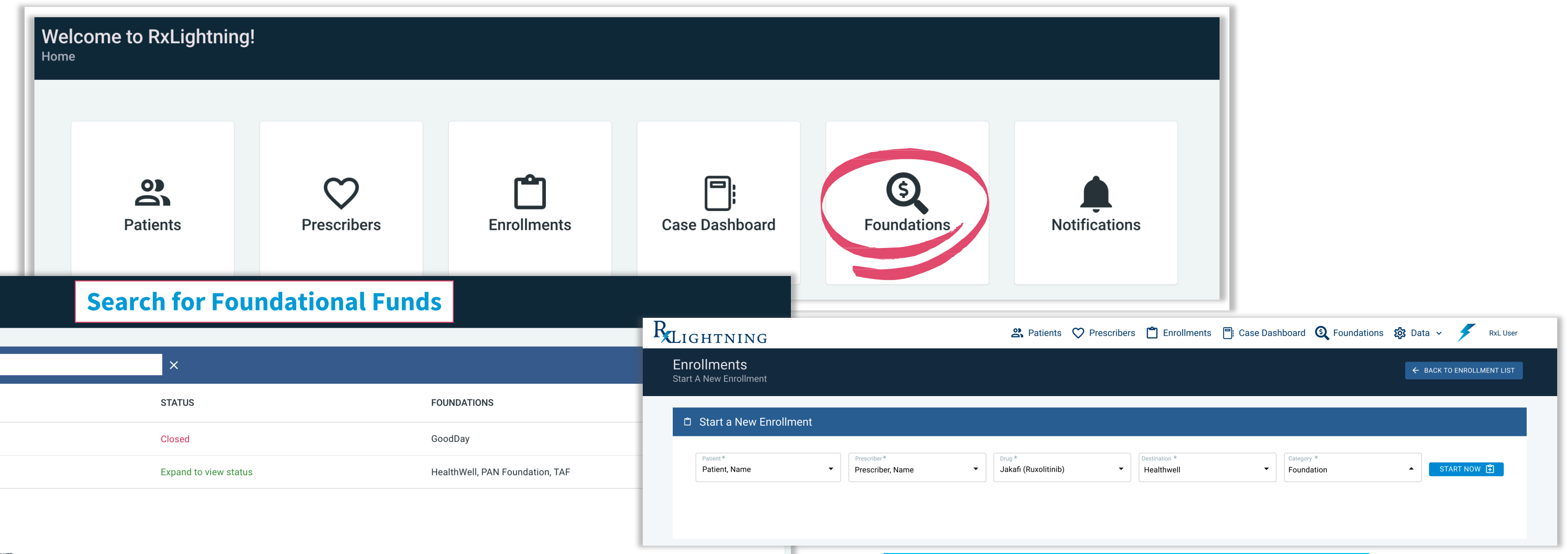

### $Q$ acute **FUND NAME**  $\rightarrow$ Acute Lymphoblastic Leukemia Acute Myeloid Leukemia **HEALTHWELL** PAN FOUNDATION **TAF STATUS PROGRAM NAME FUND TYPE** Open Acute Myeloid Leukemia Copay/Premium

### **ELIGIBILITY CRITERIA**

**Foundation Funds** 

Opportunities for Additional Assistance

Under this fund, HealthWell can assist with premium costs. Medicare supplemental policies can help with cost shares related to many aspects of your health care. Using a HealthWell grant to cover premiums may be a better option than treatment-specific cost shares. You are being treated for Acute Myeloid Leukemia. You have insurance and it covers your medication. Your income falls within our guidelines. You are receiving treatment in the United States.

### **MEDICATIONS COVERED**

Adriamycin, Azacitidine, Cladribine, Clofarabine, Clolar, Cyclophosphamide, Cycophosphamide Intra Sol, Cytarabine, Cytoxan, Dacogen, Daunorubicin, Daurismo, Decitabine, Depocyt, Dexamet/nacl, Dexamethasone, Dexamethasone Sodium Phosphate, Dexpak, Doubledex, Doxorubicin, Droxia, Enasidenib, Etopophos, Etoposide, Fludarabine, Gemtuzumab Ozogamicin, Glasdegib, Hydrea, Hydroxyurea, Idamycin Pfs, Idarubicin Hydrochloride, Idhifa, Ivosidenib, Jakafi, Locort, Maxidex, Methotrexate, Mitoxantron, Mylotarg, Neosar, Nexavar, Onureg, Otrexup, Ozurdex, Rasuvo, Ready Dexame, Rydapt, Tabloid, Thioguanine, Tibsovo

### El HealthWell Contact Information

- 8006758416
- $\geq$  8002827692
- https://www.healthwellfoundation.org/disease-funds/

### START ENROLLMENT [

### **Enroll your patient in the selected fund**

![](_page_11_Picture_14.jpeg)

## ADDITIONAL FEATURES

![](_page_12_Figure_1.jpeg)

![](_page_12_Picture_59.jpeg)

© 2022 | RxLightning.com | support@rxlightning.com | 855-485-0579

![](_page_12_Picture_6.jpeg)

Document

itional Recipient

**nent** 

itus

s History

## FREQUENTLY ASKED QUESTIONS

### **WHY SHOULD I ADD AN EXTRA "STEP" IN THE MIX?**

RxLightning replaces some of the steps in your current process. You no longer have to spend time looking for forms. RxLightning has the most up-to-date forms for your convenience. It will also get you away from manually tracking patients on paper or in excel. RxLightning makes it simple and easy.

**CAN I SEE ALL THE PROVIDERS ENROLLMENTS IN ONE PLACE** Yes! The workflow puts all enrollments on the same page. There are filter and search functions to help you find exactly what you're looking for.

**WHAT IF I NEED THE DOCUMENT IN MY EMR SYSTEM FOR THE PATIENT?** Each completed enrollment is available for you to download as a PDF. This will allow you to save the completed enrollment into the patient record on your EMR or print the PDF and store in your patient's paper chart.

**HOW WILL I KNOW IF MY ENROLLMENT WENT THROUGH?** Once the enrollment in completed, the status will change to "**Complete Submitted**"

### RxLightning [Access4MePortal.com](http://www.access4meportal.com/) [support@rxlightning.com](mailto:support@rxlightning.com) 855-485-0579

© 2022 | RxLightning.com | support@rxlightning.com | 855-485-0579

![](_page_14_Picture_6.jpeg)

## QUESTIONS? WE'RE HERE TO HELP!

![](_page_14_Picture_1.jpeg)